# **SuperBar Version 2.0d**

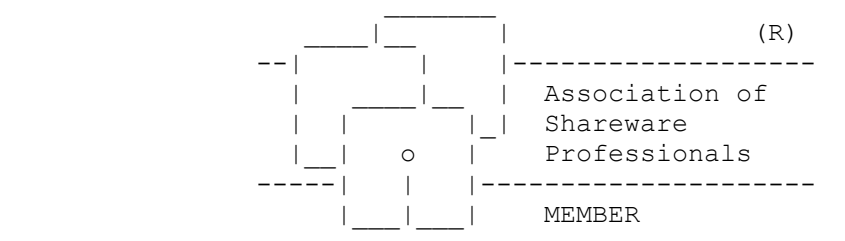

Copyright (c) 1992-1993, William J. Wood All rights reserved

#### **Introduction**

SuperBar is an application for the Windows™ operating system. SuperBar is used to create and edit user configurable toolbars. The toolbar consists of a gray bar containing several buttons, each assigned to either an application menu command or a sequence of key strokes and mouse actions. A toolbar can be added to any Windows-based application that is compatible with the SuperBar program. Most Windows-based applications which have standard menu bars are compatible with SuperBar. SuperBar can be used to increase efficiency by assigning commonly used menu commands on an application's SuperBar. Further efficiency can be gained by recording commonly repeated actions as macros and assigning these macros as buttons on the toolbar. SuperBar also includes an integrated Icon Manager. The SuperBar Icon Manager allows creating, editing and deleting custom icons for use on toolbar buttons.

In addition to providing toolbars, this program also includes the ability to start a Windows-based application at the same location on the desktop every time it is executed. The application can be run normally, minimized, maximized or hidden. A hidden application runs normally but cannot be seen on the desktop. This feature is useful for hiding utility programs which should run in the background.

### **System Requirements**

SuperBar runs under version 3.1 of the Microsoft® Windows™ operating system in Standard or Enhanced mode. This requires a computer with an 80286, 80386 or 80486 processor with at least 1 Mb of memory.

#### **Registration**

SuperBar is distributed as user-supported software, commonly referred to as SHAREWARE. You may freely copy and distribute this program so long as it is distributed as a whole and is not modified. This program was made possible through months of effort and sacrifice. Future versions of SuperBar will be made possible only through your support. A nominal \$20 registration fee plus \$2 for shipping and handling (\$5 for shipment outside the United States) is requested to support this release and future releases. An order form has been included with this program and is located in the file SUPERBAR.ORD. Print this form, fill it out, enclose payment and mail it to the address below. Registered users will receive the next version of the program free of charge. Please send any suggestions/questions, including suggestions for future versions of this program and suggestions for other Windows-based applications you would like to see to:

William J. Wood P. O. Box 9904 Newport Beach, CA 92658-9904

## **Credit Card Orders Only**

You can order with MasterCard, VISA, American Express, or Discover from Public (software) Library by calling 800-2424-PsL (that's 800-242-4775) or 713-524-6394, by FAX at 713-524-6398, or by CompuServe Email at 71355,470. Please ask for part number 10837. You can also mail credit card orders to

PsL P.O. Box 35705 Houston, TX 77235-5705

**THE ABOVE NUMBERS ARE FOR CREDIT CARD ORDERS ONLY.**

Any questions about the status of the shipment of the order, refunds, registration options, product details, technical support, volume discounts, dealer pricing, site licenses, etc, must be directed to the author using one of the methods described in the **Support** section below.

To insure that you get the latest version, PsL will notify me the day of your order and I will ship SuperBar and your Registration Code directly to you. PsL cannot provide Registration Codes.

### **Ordering through CompuServe**

CompuServe users can register SuperBar using the Shareware Registration database. The registration will be charged to your CompuServe account. To register, perform the following steps:

- 1) Type **GO SWREG** at any **!** prompt.
- 2) Select the **Register Shareware** option.
- 3) Select the **Registration ID** option.
- 4) Enter the registration ID **870**.
- 5) Verify that SuperBar was chosen and enter **Y** to register.
- 6) Follow the prompts to enter your name, address and telephone number.

#### **International Customers**

All international orders are welcome. I will try my best to accommodate different forms of payment. Please try to send one of the following (the \$25 includes \$20 for registration plus \$5 for international shipping and handling):

- 1) By credit card from Public (software) Library as described above.
- 2) Check or money order for \$25 made out in U.S. dollars, drawn on a U.S. bank.
- 3) Postal Money order for \$25 made out in U.S. dollars.
- 4) \$25 in U.S. cash.
- 5) The equivalent of approximately \$30 in your native currency: (It costs me \$5 to exchange to U.S. dollars and I can't exchange coins)

European Community orders can also be placed through WindowShare. WindowShare accepts VISA, MasterCard, French cheques, Eurocheques and postcheques. Contact WindowShare at the address below.

WindowShare B.P. 2078 F-57051 METZ cedex 2 FRANCE [Fax: (+33)87.32.37.75] [Tel.: (+33)87.30.85.57] French price: FF 250 (includes shipping, handling and French TVA of 18.6%) Orders from other countries: FF 210 (includes shipping and handling only)

#### **SuperBar Site License Price List**

Site licenses are available at substantial discounts. A site license allows installing SuperBar on multiple

computers residing at a single location. All site license requests must be sent to the address below. No other registration services described above can process site licenses.

William J. Wood P. O. Box 9904 Newport Beach, CA 92658-9904

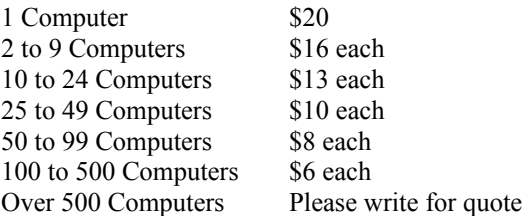

#### *Please Note:*

- 1) Prices above include shipping within the U.S. Please add \$5.00 per site license for Air Mail shipping and handling.
- 2) Site licenses only include a single program disk per license. Additional disks, up to the license limit, may be ordered for \$3.00 each (\$5.00 outside the U.S.).

#### **Installation**

The following files are contained in the SuperBar distribution:

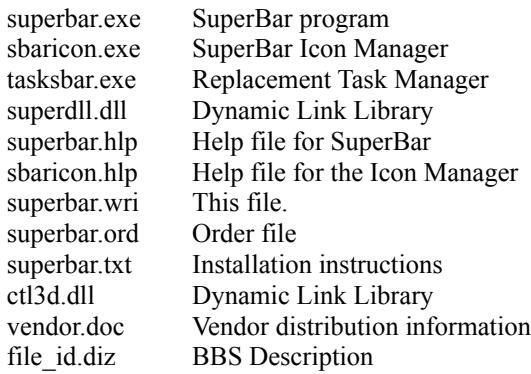

If you are upgrading from a previous version of SuperBar, *MAKE SURE SUPERBAR IS NOT RUNNING PRIOR TO INSTALLATION*. Performing the installation with SuperBar active will crash Windows.

To install, copy all of the files listed above to a subdirectry on your hard disk. The recommended subdirectory is C:\SUPERBAR. To complete the installation, CTL3D.DLL *may* need to be copied to your Windows System directory (usually C:\WINDOWS\SYSTEM). Check for the existance of the following file and copy it to the System directory **ONLY** if it does not exist or if the existing file has a date older than that included with SuperBar. The file included with this distribution has the following date:

CTL3D.DLL 05/21/93 (MM/DD/YY)

If you are upgrading from a prior version of SuperBar AND you install this version in a different subdirectory, make sure you copy the SUPERBAR.ILB icon file (if it exists) from the old subdirectory to the new subdirectory. Also, make sure all previous versions of SuperBar are deleted prior to running this

new version.

The following instructions assume that the files have been copied to C:\SUPERBAR. If it is installed elsewhere, substitute the appropriate path. The program can be run in one of three ways:

- 1. From the DOS prompt, type: cd \superbar win superbar
- 2. Enter Windows and select "File" and then "Run..." from the Program Manager menu. Then enter "c:\superbar\superbar" in the "Command Line" edit box and click the "Ok" button.
- 3. Enter Windows and open one of the program groups in the program manager (Windows Applications is suggested). Select "File" and then "New..." from the Program Manager menu. Then enter "SuperBar" in the "Description" edit box and "c:\superbar\superbar.exe" in the "Command Line" edit box and click the "Ok" button. This step only needs to be done once and then the application can be started by double-clicking on the SuperBar icon.

For minimal operation, only superbar.exe, superdll.dll and ctl3d.dll (and commdlg.dll for Windows 3.0) are required. To create custom icons, sbaricon.exe is required. The replacement task manager requires tasksbar.exe (see Replacement Task Manager below). For access to the on-line help, superbar.hlp and sbaricon.hlp are required. All other files may be stored off-line.

See **Running SuperBar when Windows Starts Up** in the on-line help for more installation information.

## **Getting Started**

Execute SuperBar as described above. Press **F1** to display the on-line help. Select the **Getting Started** topic and follow the step-by-step instructions.

#### **Replacement Task Manager**

Windows includes a built-in Task Manager for use in switching between application windows. The Windows Task Manager brings up a **Task List** whenever the user double-clicks on the desktop or presses Ctrl-ESC. The Windows Task Manager allows switching between applications, terminating applications and rearranging the desktop.

SuperBar can be used to replace the Windows Task Manager. In addition to managing configurable tool bars, SuperBar also includes all of the functionality of the Windows Task Manager. The replacement Task Manager gives the benefit of easier access to SuperBar. Instead of locating SuperBar on the desktop or executing it from the Program Manager, SuperBar may be accessed by simply double-clicking on the desktop or pressing Ctrl-ESC. To cause Windows to execute SuperBar instead of the built-in Task Manager, perform the following steps from the DOS prompt. **Do not** perform these steps from within Windows or while at a DOS prompt started from Windows . Changing the Task Manager while Windows is running may cause Windows to crash.

- 1) Rename TASKMAN.EXE to TASKOLD.EXE in the Windows subdirectory.
- 2) Copy TASKSBAR.EXE to the Windows subdirectory.
- 3) Rename TASKSBAR to TASKMAN.EXE in the Windows subdirectory.

This replacement task manager will bring up the SuperBar main window. If, for any reason, it can't find SuperBar, the old Task Manager will be executed.

To uninstall the replacement Task Manager, perform the following steps from the DOS prompt.

- 1) Delete TASKMAN.EXE from the Windows subdirectory.
- 2) Rename TASKOLD.EXE to TASKMAN.EXE in the Windows subdirectory.

Make sure to back up the original TASKMAN.EXE in case it is accidentally deleted.

#### **Uninstalling**

To uninstall this program, delete the files mentioned under **Installation**. Additionally, SuperBar creates the following files:

- An initialization file in the Windows subdirectory called **SUPERBAR.INI**.
- An icon database in the SuperBar subdirectory called **SUPERBAR.ILB**.
- Macro files in the SuperBar subdirectory ending the extension **.SBM**.

No other files are created or modified by SuperBar.

## **Common Questions**

*- The SuperBars work when I create them but do not reappear when the application is executed again.*

For a SuperBar to appear every time its application is executed, the Show Bar option in the SuperBar Properties dialog must be selected.

*- What is the best way to install SuperBar so everything works automatically?*

Place SuperBar as the first (upper left) application in the **StartUp** group. Then set the **Run Minimized** option of the applications properties. See the *Windows User's Guide* for more information on the **StartUp** group.

To save on some desktop space, you can also select the **Hide Icon Always** option in the SuperBar properties dialog box. (Select the **Properties** option of the SuperBar **File**  menu.)

## **Support**

On-line support is available for SuperBar through the systems listed below. If you have any problems using SuperBar, send a detailed description of the problem, along with a copy of the SUPERBAR.INI file to one of the following addresses:

Internet:

76570.3540@compuserve.com

CompuServe: 76570,3540

Prodigy:

DSST65B

Support for SuperBar may also be obtained by writing to

William J. Wood P. O. Box 9904

Newport Beach, CA 92658-9904

#### **ASP Ombudsman Statement**

"This program is produced by a member of the Association of Shareware Professionals (ASP). ASP wants to make sure that the shareware principle works for you. If you are unable to resolve a shareware-related problem with an ASP member by contacting the member directly, ASP may be able to help. The ASP Ombudsman can help you resolve a dispute or problem with an ASP member, but does not provide technical support for members' products. Please write to the ASP Ombudsman at 545 Grover Road, Muskegon, MI 49442 or send a CompuServe message via CompuServe Mail to ASP Ombudsman 70007,3536."

### **Future Versions of SuperBar**

If you have any ideas for future versions of SuperBar, please send them to one of the above addresses. If you have created user-defined icons with the Icon Manager and would like to make them available to others, please send them. The icons are stored in the file SUPERBAR.ILB in the SuperBar directory. Selected icons will be added to future versions of SuperBar.

### **Uploading to a Bulletin Board**

If you find this program useful, please copy and share SuperBar with others. Be sure to include **ALL FILES** listed in the **Installation** section. This will ensure that future users have all of the documentation and support files necessary to successfully use SuperBar. Please upload the program as a compressed Zip file with the name **SPRBAR20.ZIP**.

#### **Shareware Distributors**

I appreciate the distribution of SuperBar on Shareware disks. If you would like to distribute SuperBar, please write to me at the address above. I will send you the current version of SuperBar (at no charge). I will also add you to a mailing list to automatically receive free upgrades as they become available.

#### **Definition of Shareware**

Shareware distribution gives users a chance to try software before buying it. If you try a Shareware program and continue using it, you are expected to register.

Copyright laws apply to both Shareware and commercial software, and the copyright holder retains all rights, with a few specific exceptions as stated below. Shareware authors are accomplished programmers, just like commercial authors, and the programs are of comparable quality. (In both cases, there are good programs and bad ones!) The main difference is in the method of distribution. The author specifically grants the right to copy and distribute the software.

Shareware is a distribution method, not a type of software. You should find software that suits your needs and pocketbook, whether it's commercial or Shareware. The Shareware system makes fitting your needs easier, because you can try before you buy. And because the overhead is low, prices are low also. Shareware has the ultimate money-back guarantee -- if you don't use the product, you don't pay for it.

### **Trademarks**

Windows is a trademark of Microsoft Corporation. CompuServe is a registered trademark of CompuServe Incorporated. Prodigy is a registered trademark of Prodigy Services Company.

## **Fine Print**

This software is sold "as is", without any warranty as to performance or any other warranties whether expressed or implied. No warranty of fitness for a particular purpose is offered. The user assumes the entire risk of using this program. Any liability of the seller will be limited exclusively to product replacement or the refund of the registration fee. Use of this program indicates your acceptance of these terms.

## **Acknowledgments**

I would like to take this opportunity to thank the following people for their help in testing SuperBar and their many suggestions for improvements. Thomas Plass and David Tilley for beta testing SuperBar all updates all the way back to version 1.1. Paul Blackman for beta testing versions 1.2 and 2.0 and also providing many of the icons included with SuperBar 2.0. Jerry Ozaniec for beta testing version 2.0.

# **Revision History**

#### Version 2.0

- Added macro capabilities.
- Rewrote most of the internal toolbar interface for greater compatibility.
- 3D dialog boxes.
- Added ability to list applications as icons.
- Some bug fixes.

#### Version 1.2

- Added the SuperBar Icon Manager.
- Added SuperBars that wrap to new rows/columns if they won't fit in the window.
- Added replacement Task Manager.
- Added half-spaces.
- Improved context sensitive help.
- Faster drawing of SuperBars.
- Windows-based installation program.
- Some bug fixes.

#### Version 1.1

- Added **Position** option to start an application at the same location each time it is executed.
- Added **Hidden** option to hide an application each time it is executed.
- Improved creating and editing SuperBar layout dialogs.
- Added ability to put blank spaces in SuperBar.
- Made Windows 3.1 compatible.
- Added more button icons.
- Several bug fixes.

#### Version 1.0

- Initial Release